### REGISTER FOR PROGRAMS ONLINE! Follow the directions below.

#### Navigate to salinaymca.org

Navigate to the correct program via our Programs tab

Find the phrase "Register for your next session HERE" and select HERE. OR Select the "Register now" button You will be navigated to our registration system, Daxko Operations.

## To Log In with an account (regardless of membership status):

- Enter email or phone number
- If you have multiple accounts, it is recommended that you sign in with the accounts associated email
- Enter Password
  - Forgot password?
    - Call the YMCA and ask for the barcode associated with your account
      - If you are an active member, you will use the barcode that you scan to get into the YMCA
    - Select SMS, Voice Call, or Email
    - Enter the provided barcode on the next step to gain access to your account

### To Sign Up If you are NOT a member:

- Choose Participant on the bottom of the page
- Select Next
- Complete the questionnaire to set up your account
- Select Next
- Either add family members on the next screen or select "Complete Registration"
- You will receive this message • and can move onto
  Program Registration

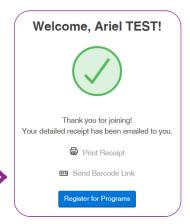

#### **To complete Program Registration:**

• Select the correct Program Area

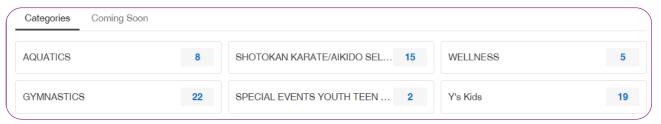

then select Register for Programs.

- Once you find the correct program area, locate the age-appropriate youth program
- Be sure you are selecting the correct DATE, TIME, and AGE GROUP
- Select Register
- You may be required to complete a questionnaire so we have accurate contact information for your child
- Select Next
- Accept and Sign the Agreement/Waiver
- Select Next

# On the Review Registrations page you can:

- Review the correct program is selected
- Add More Programs
- Confirm the price
- Add a promo code
- Select Next

#### Make Payment page

- Enter your Credit Card information or Banking information
- Make payment

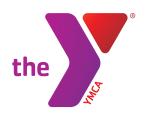

#### TIPS: Account • • • • • • • • • • • • **Programs** My Account ▼ • Agreements – all signed forms located here • My Balance – if there is a hanging balance or View Account amount due on your account, you can view and pay online Agreements • Payment History – Gain access to all of your My Balance \$0.00 · Registrations - shows you all old, current, Payment History and new registrations • Join Now – if you are not a member and want Registrations to join **Appointments** If you are planning to complete several registrations, it is easier to complete all the Join Now registrations and THEN make payment at the Branch Capacity Dashboard If registering different people, you must be on Logout each individual's profile on your account and